## **Equipment setup and how to access other Documentation**

## **Information on the hardware you should have received:**

- You should have Two monitors, a Dock (Most Likely a WD19), a Keyboard, and a Mouse.
- In with the monitors, you'll find a power cord, a DisplayPort Cable and a USB-A to USB-B Cable. For this setup you won't need the VGA cable so you can put that off to the side.
- In with the dock, you will find its power supply and the power cord that plugs into the power supply.

## **How to set up your equipment:**

- 1. Unbox the monitors, assemble them and place them where you want them to be.
	- a. Then Plug a DisplayPort Cable and Power cord into each monitor. Plug the other end of the power cord into power.
	- b. If you think you will want to use the USB ports on the monitor, also plug in the USB-B connector into the monitor as well. I would only do this if you think you will need more than the one USB-A on the front of the Dock.

Below is a picture of a setup monitor with relevant ports labelled for reference

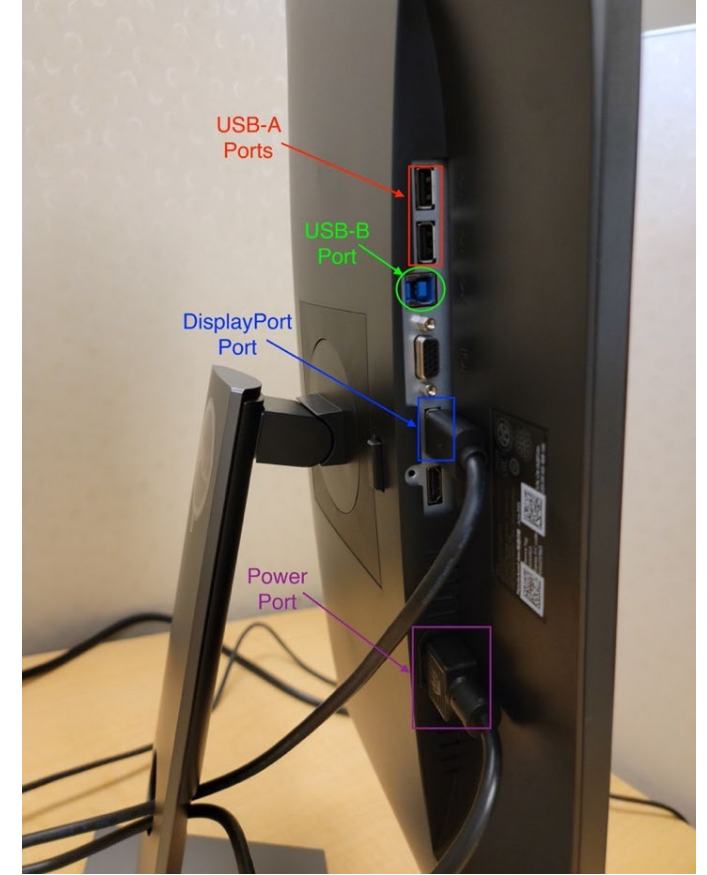

- 2. Unbox the dock and place it where you want it
	- a. Then connect the power brick (either a 180W or 130W depending on the dock) with the power cord, then plug the round end into the dock and the power plug into power. Please note the Dock will provide your laptop with power so no need to also plug the 65W laptop charger into the laptop when the setup is done.
- b. Now plug the other ends of the DisplayPort Cables into the dock, and the USB-A side of the "USB-A to USB-B Cable" if you decided to use it.
- c. If you have a wired ethernet connection, you can also connect that to the dock now
- d. Below is a setup dock with relevant ports labelled for reference

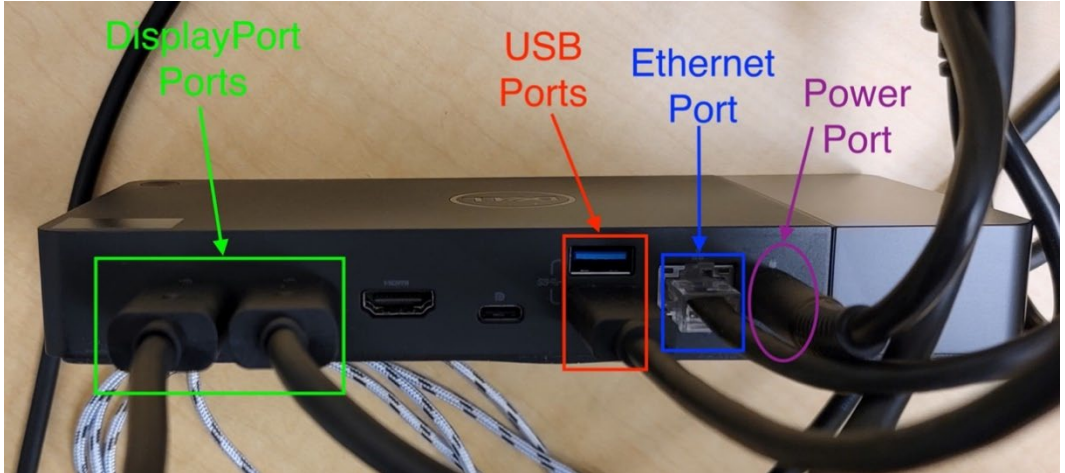

- 3. Unbox your Mouse and Keyboard and place them where you want them
	- a. If you used the "USB-A to USB-B Cable" I would recommend plugging the two into the back of the monitor as the dock has limited USB-A slot
	- b. If you didn't use the "USB-A to USB-B Cable" then you can just plug them into the USB-A ports on the back of the Dock.
- 4. Once all of that is set up you should be all set to plug the laptop into the cord coming off the dock.
- 5. Below is a reference image of a completed setup

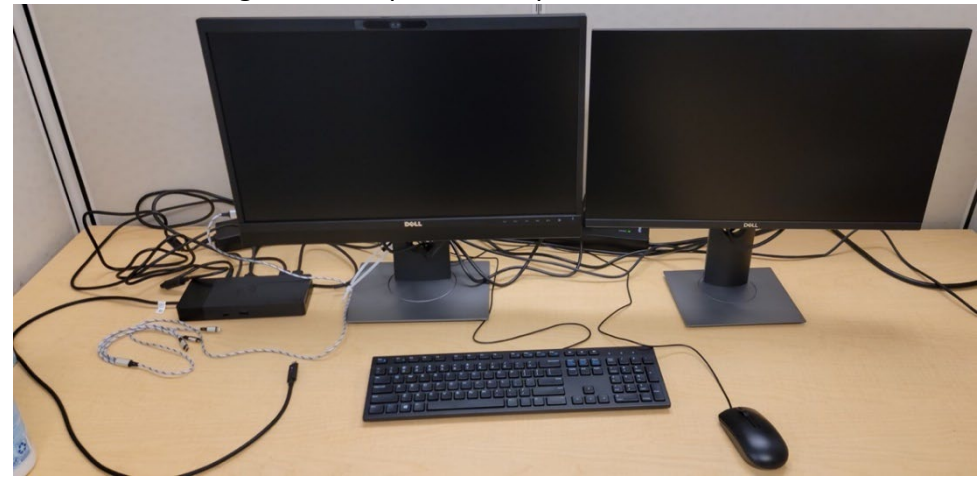

## \*IMPORTANT\* **Where to find more info on getting the laptop setup:**

- Once you get logged into the laptop via the VPN you should have an icon on your desktop call "Welcome To UR".
	- o That links to a Network shared drive with other Documentation related to finishing the setup of the laptop

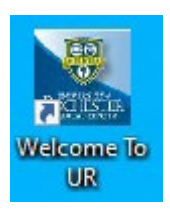